# **Pengembangan Teknologi Pembelajaran Anak Usia Dini Menggunakan Metode Multimedia Development Life Cycle (MDLC) Berbasis Augmented Reality (AR)**

Melati Rosanensi<sup>1</sup>, Kartarina Augustin<sup>2\*</sup>, Dian Syafitri<sup>3</sup>, Febi Andini<sup>4</sup> *Rekayasa Perangkat Lunak<sup>1</sup> Ilmu Komputer<sup>123</sup> , Universitas Bumigora Mataram*

*Jl. Ismail Marzuki No.22, Cilinaya, Kec. Cakranegara, Kota Mataram, Nusa Tenggara Barat*

[1](mailto:1first.author@first-third.edu)melati.rn@universitasbumigora.ac.id

<sup>2</sup>kart<u>arina@universitasbumigora.ac.id</u>

<sup>3</sup>dian\_syafitri@universitasbumigora.ac.id <sup>4</sup>1710510104@universitasbumigora.ac.id

*Abstrak***— Anak usia dini adalah mereka yang berusia di bawah 6 tahun, termasuk yang masih berada dalam kandungan yang sedang berada dalam proses pertumbuhan dan perkembangan fisik, mental, kepribadian, dan intelektualnya baik yang terlayani maupun tidak terlayani di lembaga pendidikan anak usia dini. Anak usia dini biasanya belajar pada Lembaga Pendidikan Anak Usia Dini (PAUD).**

**Pendidikan Anak Usia Dini (PAUD) adalah jenjang pendidikan sebelum jenjang pendidikan dasar yang merupakan suatu upaya pembinaan yang ditujukan bagi anak sejak lahir sampai dengan usia enam tahun yang dilakukan melalui pemberian rangsangan pendidikan untuk membantu pertumbuhan dan perkembangan jasmani serta rohani agar anak memiliki kesiapan dalam memasuki pendidikan lebih lanjut, yang diselenggarakan pada jalur formal, nonformal, dan informal.**

**Paud Tarota Jaya berdiri pada tahun 2015 yang berada di Dusun Bantu, Desa Bantulanteh, Kec. Tarano Kab. Sumbawa. Dimana paud tersebut ketika dalam proses belajar mengajar mengacu pada kurikulum 2013, dimana dalam kurikulum tersebut membahas tema binatang tentang jenis (nama, ciri-ciri, bentuk), berdasarkan lingkungan hidup (darat,udara dan air), makanan (***herbivora, karnivora, omnivora***), kelompok hidup (hewan ternak/ hewan peliharaan /buas ). Paud Tarota Jaya ini perlu pembaruan untuk media pembelajaran, salah satu metode pembaharuan adalah dengan teknologi, teknologi augmented reality. AR (***Argumented Reality***) adalah teknologi yang menggabungkan benda maya dua dimensi dan ataupun tiga dimensi kedalam sebuah lingkungan nyata lalu memperoyeksikan benda-benda maya tersebut secara realitas dalam waktu nyata..**

 **Pembuatan aplikasi** *Augmented Reality* **ini menggunakan Metodologi pengembangan** *Multimedia Development Life Cycle (MDLC)* **versi Luther-Sutopo. Disini ada beberapa tahapan-tahapan pengembangan aplikasi multimedia menurut Luther-Sutopo yaitu** *Concept, Design, Material Colleting, Assembly, Testing* **dan** *Distribution***. Hasil yang diinginkan yaitu Aplikasi Augmented Reality Untuk Pengenalan Binatang Untuk Anak Usia Dini Di Paud Tarota Jaya Menggunakan** *Multimedia Development Life Cycle (MDLC).*

*Kata kunci*— **Teknologi, Multimedia, Pebelajaran, augmented reality.**

I. PENDAHULUAN

Kecematan Tarona suatu kecematan yang terletak di pulau Sumbawa, di kabupaten Sumbawa , Nusa Tenggara Barat masih banyak terdapat hewan binatang peliharaan baik *herbivora ,karnivora, omnivora* yang masih di pelihara Kabupaten Sumbawa terdiri dari 24 Kacamatan, 8 Kelurahan dan 157 desa. Adapun Kacamatan yang ada di Sumbawa Kecamatan Alas, Alas Barat, Batulanteh, Buer, Empang, Labangka, Labuan Badas, Lantung, Lape, Lenangguar, Lunyuk, Maronge, Moyo Hilir, Moyo Hulu, Moyo Utara, Orong Telu, Plampang, Rhee, Ropang, Sumbawa, Unter Iwes, Tarano. dan pada penelitian ini lebih memilih Kecamatan Tarano sebagai tempat peneliti karena merasa adanya kelebihan dari pada daerah yang lainnya. Pengenalan binatang dapat meragsang otak untuk berimajinasi dan melatih kreatifitas anak. Binatang dibagi tiga jenis yaitu (*herbivora,karnivora,omnivora*). Karnivora yaitu hewan pemkana daging atau hewan lain. Herbivora ,yaitu hewan pemakan tumbuhan. sedangkan Omnivora yaitu pemakan daging dan pemakan tumbuhan atau pemakan segal. Seiring dengan berkembagnya teknologi banyak digunakan untuk mengimplementasikan rancangan-rancangan aplikasi yang ada. Implementasi merupakan aktivitas yang digunakan untuk dapat melakukan evaluasi suatu paramter ataupun kemampuan dari program atau sistem serta memastikan apakah sudah memenuhi kebutuhan ataupun hasil yang diharapkan [1]. Contohnya aplikasi multimedia AR (argumented reality), adalah teknologi yang mengambungan benda maya dua dimensi dan atupun tiga dimensi kedalam sebuah lingkungan nyata lalu memperoyeksikan benda-benda maya tersebut secara realitas dalam waktu nyata.realitas bertambah dapat diaplikasikan untuk semua indera, termasuk pendengaran, sentuhan,dan penciuman. selain digunakan dalam bidang-bidang seperi kesehatan, militer, industry manufaktur maupun dunia pendidikan. Pendidikan adalah usaha sadar dan terencana untuk mewujudkan suasana belanjar dan proses pembelajran agar peserta didik secara aktif dapat mengembangkan potensi dirinya untuk memliki keperibadian, pengabdian diri, kecerdasan, akhlak mulia dan keterampilan yang diperlukan dirinya, masyarakat, bangsa dan negara.Paud Tarota Jaya berdiri pada tahun 2015 yang berada di dusun bantu, desa Bantulanteh, Kec.Tarano,Kab.Sumbawa yang dimana Paud tersebut dalam proses belajar mengajar mengunakan kurikulum 2013 yang dimana kurikulum tersebut membahas tema binatang tentang jenis (nama, ciri-ciri, bentuk), berdasarkan lingkungan hidup (darat,udara, air), makanan (*herbivora, karnivora, omnivora*), kelompok hidup (hewan ternak/ hewan peliharaan /buas ). Banyak metode yang dapat diterapkan agar anak usia dini dapat lebih mengenal lingkungannya,khususnya mengenal jenis –jenis hewan dan perbedaanya seperti Herbivora, Karnivora, Omnivora mulai dari mendatangi kebun binatang , membeli buku dan poster berisi tentang hewan , memutar video dan yang terakhir mengenalkan hewan menggunakan software hewan 3D melalui *smartphone android* .metode terakhir yaitu menggunakan hewan 3D merupakan cara modern dalam mengenalkan kepada anak usia dini .Metode pembelajaran ini sangat keren, unik dan terkesan sangat nyata yang pastinya membuat anak lebih tertarik dalam proses pembelajaran pengenalan jenis hewan (Rahmadhani Minarta, 2017). Dari permasalahan diatas, maka penulis ingin membagun sebuah aplikasi yang berjudul implementasi AR Pengenalan Binatang Di PAUD Taroto Jaya dikarenakan banyak anak yang belum bisa membedakan jenis hewan sesuai dengan makanan sehari-hari binatang herbivora, karnivora dan omnivora maka penulis ingin membangun sebuah aplikasi pembelajaran dengan harapan dapat bermanfaat bagi guru dan anak didik

# II. ANALISIS DAN PERANCANGAN SISTEM

Penelitian ini menggunakan metode *Multimedia Development Life Cycle* (MDLC). Pengembangan metode multimedia ini dilakukan berdasarkan enam tahapan meliputi, c*oncept, design, material collecting, assembly, testing,* Dan *distribution.*  Keenam tahap ini tidak harus berurutan dalam praktiknya, tahap-tahap tersebut dapat saling bertukar posisi. Meskipun begitu, tahap *concept* harus menjadi hal yang pertama kali dikerjakan.

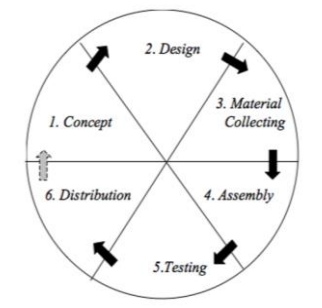

Gambar. 1 Tahapan metode mdlc(luther-sutopo*)*

# *A. Struktur Navigasi*

.

Struktur navigasi dirancang untuk menggambarkan hubungan antara menu dalam aplikasi yang akan dibuat. Pada penelitian ini penulis menggunakan struktur navigasi hirarki, yang bentuknya bercabang. Untuk lebih jelasnya bisa dilihat pada gambar dibawah ini.

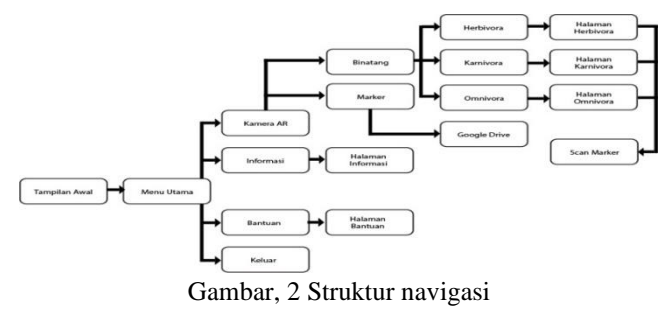

## *B. Pembuatan Aplikasi (Assembly)*

Pada tahap pembuatan bentuk 3D dari binatang ini, untuk pembuatan bentuk 3D dari binatang ini penulis mengambil salah satu contoh untuk mewakili dari semua binatang yang sudah dirancang sebelumnya, dan penulis menggunakan *software blender* 2.90 untuk membuat bentuk 3D dari binatang tersebut. Adapun tahap pembuatannya sebagai berikut :

 Langkah yang pertama penulis lakukan adalah membuka *software blende*r, dan contonya seperti gambar dibawah ini.

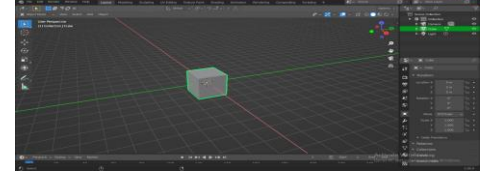

Gambar. 3 Interface blender

Langkah selanjutnya adalah memasukkan gambar dari binatang yang sudah disiapkan sebelumnya, dengan langkah *add > Image > Background* dan contohnya seperti gambar dibawah ini.

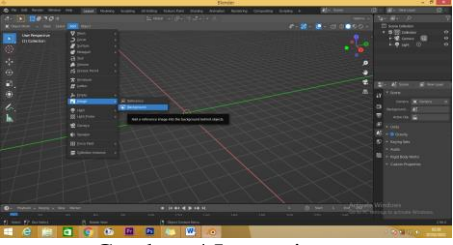

Gambar. 4 Import image

Hasil dari langkah memasukkan gambar diatas adalah seperti gambar dibawah ini.

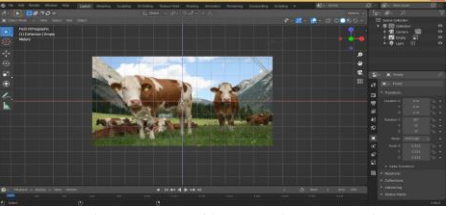

Gambar. 5 Hasil masukan gambar

Setelah semua bahan-bahan yang telah selesai disiapkan, maka langkah selanjutnya yaitu memasukkan ke dalam *unity*, aplikasi pengenalan binatang ini dibangun dengan menggunakan *unity* 2018 dan menggunakan *vuforia* untuk pembuatan *database*. Tahap pembangunan aplikasi ini terdiri dari beberapa proses yaitu desain *interface* aplikasi, pembuatan aplikasi dan *marker*. Adapun langkah-langkah pembangunan aplikasi ini sebagai berikut:

*1) Desain Interface Aplikasi*

 Pada tahap desain *interface* aplikasi ini penulis menggunakan *software adobe illustrator* CS6.

Langkah yang pertama yaitu membuka *software illustrator*, dan contohnya seperti gambar dibawah ini.

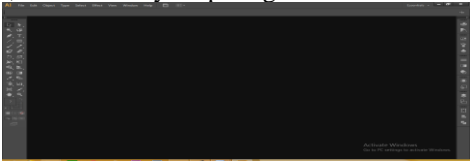

Gambar. 6 Interfice adoble ilustrator

Langkah selanjutnya adalah membuat dokumen baru dengan ukuran 480 x 800, dan contohnya seperti gambar dibawah ini.

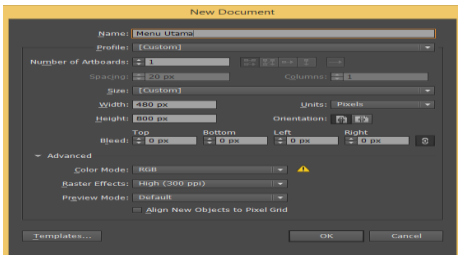

Gambar. 7 New document

Pada gambar diatas adalah langkah selanjutnya penulis mengklik tombol OK untuk melanjutnya ke tahap selanjutnya. Dan contohnya seperti gambar dibawah ini.

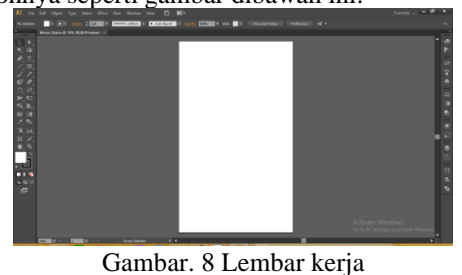

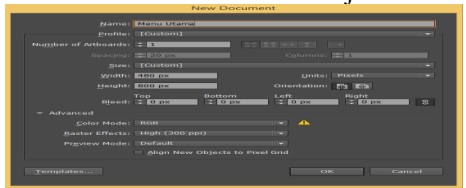

Gambar. 9 New document

Pada gambar diatas adalah langkah selanjutnya penulis mengklik tombol OK untuk melanjutnya ke tahap selanjutnya. Dan contohnya seperti gambar dibawah ini.

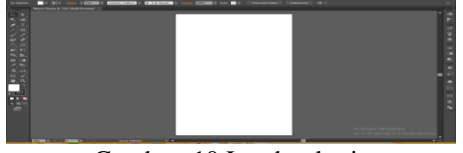

Gambar. 10 Lembar kerja

Pada gambar diatas adalah dimana lembar kerja tempat pembuatan desain *interface* seperti yang sudah dirancang sebelumnya.

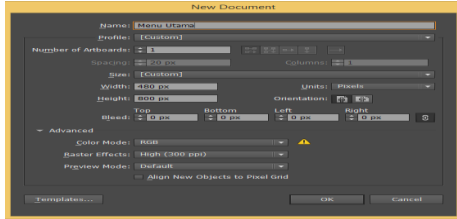

Gambar. 11 New document scan marker *2) Pembuatan Aplikasi* 

Setelah semua bahan-bahan yang telah selesai disiapkan maka langkah selanjutnya yaitu memasukkan ke dalam *unity*, aplikasi pengenalan binatang ini dibangun dengan menggunakan *unity* 2018.4.35f1 dan menggunakan *vuforia* untuk pembuatan *database*. Adapun tahap pembuatan aplikasi sebagai berikut :

Pada tahap ini penulis akan membuat *database* dari aplikasi sehingga *marker* dapat terdeteksi ketika di *scan*, adapun langkah-langkah pembuatanya sebagai berikut :

Langkah pertama penulis membuka *website* dari *vuforia* tempat pembuatan *database*, dan contohnya seperti gambar dibawah ini.

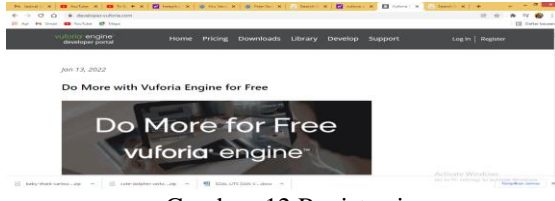

Gambar. 12 Registrasi

Kemudian tahap selanjutnya adalah peroses pembuatan aplikasi pada *software unity* 2018.4.35f1 dengan langkah sebagai berikut :

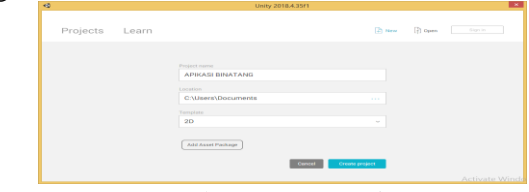

Gambar. 13 New project

Pada gambar di atas adalah langkah untuk pembuatan dokumen baru setelah itu memasukkan nama dari aplikasi yang akan dibuat dan tempat lokasi untuk penyimpanan projek lalu menekan tombol *create project* untuk melanjutkan ke tahap selanjutnya, dan contohnya seperti gambar dibawah ini.

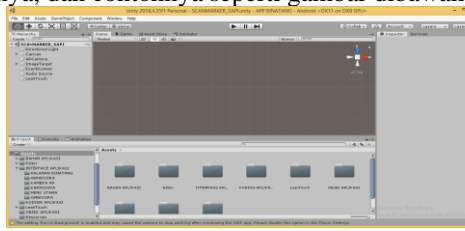

Gambar. 14 Interface unity

Pada gambar di atas adalah dimana *interface* dari *unity* dan langkah selanjutnya membuat *folder* pada area *asset*, dengan langkah klik kanan pada area *asset* setelah itu pilih *create > folder*, dan contohnya seperti gambar dibawah ini.

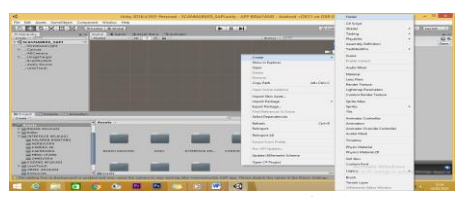

Gambar. 15 Create folder

Langkah berikutnya adalah pembuatan *interface* kamera AR, dan caranya klik kanan pada *area asset* setelah itu pilih *create>scene*, dan contohnya seperti gambar dibawah ini.

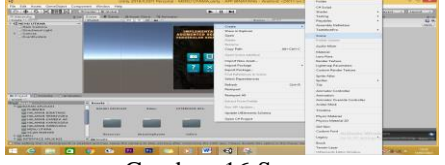

Gambar. 16 Scane

Pada tahap berikutnya adalah tahap pembuatan *marker* ini penulis akan mencantumkan satu *marker* untuk mewakili dari beberapa *marker* yang sudah penulis buat, adapun hasil dari *marker* yang dibuat seperti dibawah ini.

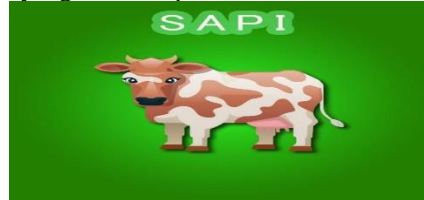

Gambar. 17 Marker sapi (sumber:pribadi) *3) Analisa Pengujian* 

Hasil yang didapatkan pada tahap perakitan (*Assembly*) ini berupa sebuah aplikasi media informasi pengenalan binatang yang dapat dioperasikan atau dijalankan di *smartphone* berbasis *android*. Pada aplikasi ini dapat digunakan untuk melihat informasi-informasi pengenalan binatang. Berikut ini hasil tampilan aplikasi:

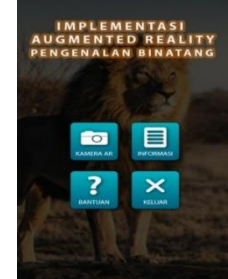

Gambar. 18 Menu utama

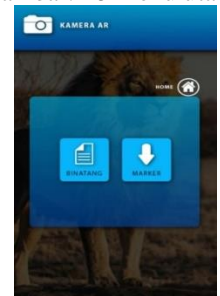

Gambar. 19 Kamera AR

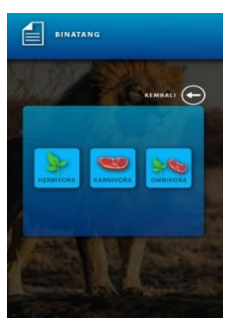

Gambar. 20 Halaman binatang

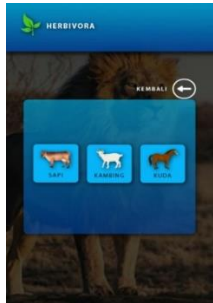

Gambar. 21 Halaman herbivora

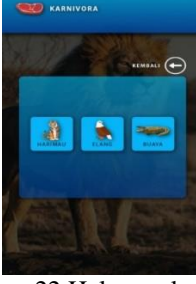

Gambar. 22 Halaman karnivora

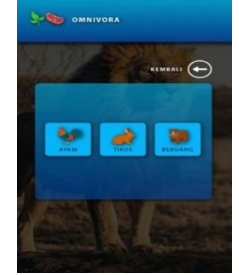

Gambar. 23 Halaman omnivora

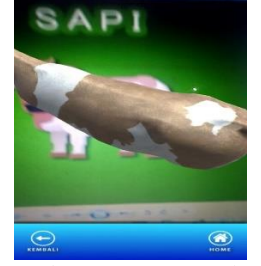

Gambar. 24 Scan marker

# III. PENGUJIAN (TESTING)

Pengujian dilakukan dengan tujuan untuk mengetahui sejauh mana kesesuaian hasil aplikasi yang dibuat dengan konsep yang ada, serta mencari kesalahan yang mungkin akan terjadi pada aplikasi ini, pengujian dilakukan oleh pembuat aplikasi sendiri (*Alpha Test*), serta pengujian oleh beberapa pengguna (*Beta Test*).

# *A. Alpha Test*

Dalam pengujian *alpha test* ini penulis melakukan uji coba langsung pada aplikasi yang berkaitan dengan fungsi-fungsi serta kesesuaian aplikasi dengan konsep yang sudah dirancang sebelumnya. Adapun hasil pengujian yang dilakukan dapat dilihat pada tabel dibawah ini.

TABEL 1 HASIL PENGUJIAN ALPHA TEST

| $\mathbf{N}\mathbf{0}$ | Pengujian                           |                 | <b>Hasil</b> |  |
|------------------------|-------------------------------------|-----------------|--------------|--|
|                        |                                     | <b>Berhasil</b> | Gagal        |  |
| 1                      | Aplikasi berhasil terbuka           |                 |              |  |
| 2                      | Halaman menu utama dapat<br>terbuka |                 |              |  |
| 3                      | Tombol kamera AR berfungsi          |                 |              |  |
| 4                      | Tombol informasi berfungsi          |                 |              |  |
| 5                      | Tombol bantuan berfungsi            |                 |              |  |
| 6                      | Tombol keluar berfungsi             |                 |              |  |
| 7                      | Tombol binatang berfungsi           |                 |              |  |
| 8                      | Tombol marker berfungsi             |                 |              |  |
| 9                      | Tombol home berfungsi               |                 |              |  |
| 10                     | Tombol herbivora berfungsi          |                 |              |  |
| 11                     | Tombol karnivora berfungsi          |                 |              |  |
| 12                     | Tombol omnivora berfungsi           |                 |              |  |
| 13                     | Tombol sapi berfungsi               |                 |              |  |
| 14                     | Tombol kambing berfungsi            |                 |              |  |
| 15                     | Tombol kuda berfungsi               |                 |              |  |
| 16                     | Tombol harimau berfungsi            |                 |              |  |
| 17                     | Tombol elang berfungsi              |                 |              |  |
| 18                     | Tombol buaya berfungsi              |                 |              |  |
| 19                     | Tombol ayam berfungsi               |                 |              |  |
| 20                     | Tombol tikus berfungsi              |                 |              |  |
| 21                     | Tombol beruang befungsi             |                 |              |  |

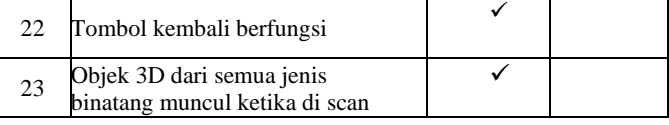

#### *B. Beta Test*

Selanjutnya pengujian *beta test,* pengujian yang dilakukan oleh calon pengguna dari aplikasi ini. Penulis menggunakan kuesioner yang akan diisi oleh calon pengguna setelah aplikasi implementasi pengenalan binatang berbasis *augmented reality* digunakan.

TABEL 2 KUESIONER

| N <sub>0</sub> | Pertanyaan                     | <b>Tingkat Penilaian</b> |    |   |    |            |
|----------------|--------------------------------|--------------------------|----|---|----|------------|
|                |                                | SS                       | KS | S | TS | <b>STS</b> |
| 1              | Apakah aplikasi ini mudah di   |                          |    |   |    |            |
|                | gunakan?                       |                          |    |   |    |            |
| 2              | Apakah semua tombol pada       |                          |    |   |    |            |
|                | aplikasi ini sudah berfungsi.? |                          |    |   |    |            |
| 3              | Apakah aplikasi ini menarik    |                          |    |   |    |            |
|                | digunakan sebagai alat bantu   |                          |    |   |    |            |
|                | media pembelajaran?            |                          |    |   |    |            |
| 4              | Apakah aplikasi ini mampu      |                          |    |   |    |            |
|                | memberikan perhatian dan       |                          |    |   |    |            |
|                | pemahaman<br>setelah           |                          |    |   |    |            |
|                | digunakan?                     |                          |    |   |    |            |
| 5              | Apakah Dengan aplikasi ini     |                          |    |   |    |            |
|                | bisa membantu siswa-siswi      |                          |    |   |    |            |
|                | untuk pengenalan binatang?     |                          |    |   |    |            |
| 6              | ini<br>Apakah aplikasi         |                          |    |   |    |            |
|                | tampilannya menarik dan        |                          |    |   |    |            |
|                | mudah diingat?                 |                          |    |   |    |            |

TABEL 3 TITIK RESPON DAN BOBOT NILAI SKALA LIKERT

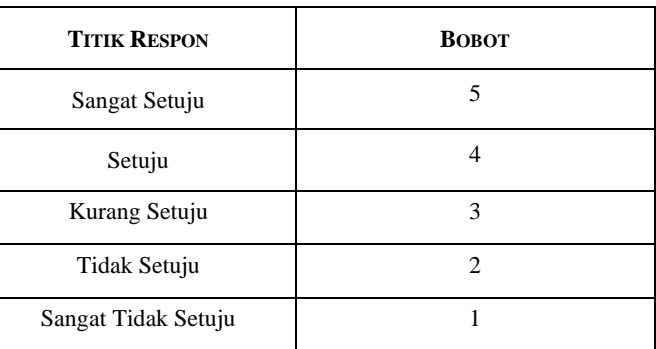

Penilain Responden :

Berdasarkan jumlah responden sebanyak 19 Siswa dengan jumlah pertanyaan kepada siswa sebanyak 6 pertanyaan.

Adapun perhitungan untuk setiap kriteria adalah sebagai berikut :

Kriteria pertama diketahui responden yang menjawab Sangat Setuju (SS) berjumlah 19, sedangkah Setuju (S), Kurang Setuju (KS), Tidak Setuju (TS) dan Sangat Tidak Setuju (STS) tidak ada yang memilih. Kemudian menghitung skor tertinggi dengan rumus berikut :

Y = Skor Tertinggi Likert (STL) x Jumlah Responden (JS)

Sehingga dihasilkan  $Y = 5 \times 19 = 95$ 

Setelah itu menghitung jumlah skor dari total skor dengan rumus sebagai berikut :

Jumlah Skor = T x Pn

Keterangan :

 $T = Total$  responden yang memilih

Pn = Pilihan angka skor likert

TABEL 4 INTERVAL

| N <sub>0</sub> | <b>Interval</b>  | Kategori            |
|----------------|------------------|---------------------|
| 1              | 0% - 19,99%      | Sangat Tidak Setuju |
| $\overline{c}$ | 20% - 39,99%     | Tidak Setuju        |
| 3              | 40% - 59,99%     | Kurang Setuju       |
| 4              | $60\% - 79,99\%$ | Setuju              |
| 5              | 80% - 100%       | Sangat Setuju       |

Dari tabel 4.6 diatas menunjukkan hasil akhir pengujian sistem dapat diambil rata-rata hasil penghitungan index :  $(100 + 98 + 89 + 91 + 86 + 100) / 6 = 94\%$ 

Jadi rata-rata nilai index dari responden sebesar 94% sehingga hasil dari penilaian kuesioner yang dilakukan termasuk dalam kategori **Sangat Setuju**.

IV. KESIMPULAN

Telah berhasil Pengembangan Teknologi Pembelajaran Anak Usia Dini Menggunakan Metode Multimedia Development Life Cycle (Mdlc) Berbasis Augmented Reality (Ar), dan Hasil pengujian berdasarkan siswa kelas A sebanyak 19 Siswa menunjukan bahwa aplikasi ini dapat memberikan pengenalan bianatang yang menarik, menyenangkan dan layak digunakan Jadi rata-rata nilai index dari responden sebesar 94% sehingga hasil dari penilaian kuesioner yang dilakukan termasuk dalam kategori Sangat Setuju.

# UCAPAN TERIMA KASIH

Terimakasih kepada Panitia, Reviewer dan Tim Publikasi SINTAKS 2023 yang telah memberi kesempatan kepada tim penulis penelitian ini.

# **REFERENSI**

Ambar Sri Lestari.(2013) Vol. 6 No. 2 Juli - Desember Pembelajaran Multimedia *Jurnal Al-Ta'dib*. (2013). *6*(2), 84–98.

- Gede, I. D., Dhiyatmika, W., Gede, I. K., Putra, D., Made, N., & Marini, I. (2015). Aplikasi Augmented Reality Magic Book Pengenalan Binatang untuk Siswa TK. *Lontar Komputer*, *6*(2), 589–596.
- Kusniyati, H., & Pangondian Sitanggang, N. S. (2016). Aplikasi Edukasi Budaya Toba Samosir Berbasis Android. *Jurnal Teknik Informatika*, *9*(1), 9–18. https://doi.org/10.15408/jti.v9i1.5573
- Lohjinawi, D., Ravi, I., Sakristi, E., & Abitama, A. F. (2020). Perancangan Aplikasi Augmented Reality Pembelajaran Hewan-Hewan Berbasis Android Menggunakan Marker Based Tracking. *Artificial Intelligence and Innovative Applications*, *1*(3), 107–117.
- Mulyati, T., & Rifqi, M. (2014). *Tati Mulyati dan M. Rifqi Rijal 1*. 1–18.
- Munir. (2020). Multimedia konsep dan aplikasi dalam pendidikan. In *Alfabeta* (Vol. 58, Issue 12). http://file.upi.edu/Direktori/FPMIPA/PRODI.\_ILMU\_K OMPUTER/196603252001121- MUNIR/BUKU/MULTIMEDIA Konsep %26 Aplikasi dalam Pendidikan.pdf
- Mustika, M., Sugara, E. P. A., & Pratiwi, M. (2018). Pengembangan Media Pembelajaran Interaktif dengan Menggunakan Metode Multimedia Development Life Cycle. *Jurnal Online Informatika*, *2*(2), 121 https://doi.org/10.15575/join.v2i2.139. *Band*, 2003)
- Nugroho, A., & Pramono, B. A. (2017). Aplikasi Mobile Augmented Reality Berbasis Vuforia Dan Unity Pada Pengenalan Objek 3D Dengan Studi Kasus Gedung M Universitas Semarang. *Jurnal Transformatika*, *14*(2), 86
- Priyanto, A. (2014). Pengembangan Kreativitas Pada Anak Usia Dini Melalui Aktivitas Bermain. *Journal.Uny.Ac.Id*, *02*.
- Rahmdani Minart, N. I. M. 10650022. (2017). *Implementasi Augmented Reality Dalam Pengenalan Buah Dan Binatang Pada Anak Usia Dini*. https://digilib.uinsuka.ac.id/id/eprint/27978/
- Rusnandi, E., Sujadi, H., & Fauzyah, E. (2015). Implementasi Augmented Reality (AR) pada Pengembangan Media Pembelajaran Pemodelan Bangun Ruang 3D untuk Siswa Sekolah Dasar. *Infotech Journal*, *1*(2), 236698.
- Sekaran, Holliday, C. O. J., Schmidheiny, S., Watts, P., Schmidheiny, S., Watts, P., Montgomery, H., Pmi, University of Pretoria, Gentry, R. R., Lester, S. E., Kappel, C. V., White, C., Bell, T. W., Stevens, J., Gaines, S. D., Zavadskas, E. K., Cavallaro, F., Podvezko, V., … Branch, B. (2018). . *Pakistan Research Journal of Management Sciences*, *7*(5), 1–2. http://content.ebscohost.com/ContentServer.asp?EbscoC ontent=dGJyMNLe80Sep7Q4y9f3OLCmr1Gep7JSsKy 4Sa6WxWXS&ContentCustomer=dGJyMPGptk%2B3r LJNuePfgeyx43zx1%2B6B&T=P&P=AN&S=R&D=bu h&K=134748798%0Ahttp://amg.um.dk/~/media/amg/D ocuments/Policies and Strategies/S
- Suheriyanto, E. (1967). Aplikasi Pengenalan Hewan Non Eendemik di Indonesia Berbasis Augmented Reality. *Angewandte sChemie International Edition, 6(11), 951–*

*952.*, 5–24.

- Tafonao, T. (2018). Peranan Media Pembelajaran Dalam Meningkatkan Minat Belajar Mahasiswa. *Jurnal Komunikasi Pendidikan*, *2*(2), 103. https://doi.org/10.32585/jkp.v2i2.1
- Yulsilviana, E., Basrie, B., & Saputra, A. W. (2017). Implementasi Augmented Reality Pemasaran Rumah Pt. Rika Bersaudara Sakti Menggunakan Metode Marker Based Tracking Pada Brosur Perumahan. *Sebatik*, *17*(1), 11–15. https://doi.org/10.46984/sebatik.v17i1.80
- Werner & Schoefle.(2013).Metode Pengumpulan Data https: /www .academia.edu /11175380/Metode\_Pengumpulan\_Data\_Observasi
- Rachmad.(2013).jenis-jenis multimedia hhtp:// rachmanmzr.blogspot.com /2013/11/jenis-jenismultimedia.html?m=1
- Dr.H.Syarif Hidayat, Mpd. (2013).Teori dan Prinsip Pendidikan. Tangerang:PT Pustaka Mandiri.